Bernard Lecomte

# Un site web personnel

# **Un site web personnel**

De plus en plus d'internautes possèdent aujourd'hui leur site web « perso ». On rencontre sur la toile des sites personnels de toutes natures et de qualités très variées. Certains sont très fréquentés, d'autre quasiment confidentiels. Sauf cas très particulier, celui qui crée son site souhaite avoir un maximum de visiteurs. Il faut donc les faire venir, les retenir… et les faire revenir. C'est pourquoi le site doit avoir un contenu intéressant, un « look » agréable et enfin être correctement référencé.

Ce document **n'est pas un cours de HTML**. Il a seulement pour prétention de faire partager ma modeste expérience de plus de dix ans de création « artisanale » de sites web. Je ne prétends pas tout savoir (loin de là !), mais les erreurs des autres, et surtout les miennes, m'ont permis de découvrir ce qu'il faut faire et ne pas faire et, peut-être, trouver quelques idées un peu originales. Je ne m'adresse pas au novice qui n'a jamais vu une seule ligne de code HTML (qu'il se rassure, on peut très bien vivre sans !) mais à celui qui a déjà écrit quelques écrans, possède une documentation technique, mais ne sait pas par quel bout s'y prendre pour réaliser un site web « sympathique ». Il ne faut cependant pas se leurrer, à ce jour à ma connaissance, il n'existe pas de logiciel de création de page web qui permette de s'affranchir totalement de la connaissance du HTML. C'est donc par là qu'il faudra commencer, sachant que ce langage est extrêmement simple et que les bases peuvent s'acquérir en quelques heures sur le web ou dans des livres (voir mon autre document *Débuter avec HTML*).

- **I [Se poser les bonnes questions](#page-2-0)**
- **II [L'architecture du site](#page-4-0)**
- **III [La charte graphique](#page-6-0)**
- **IV [Le droit d'auteur et à l'image](#page-7-0)**
- **V [La réalisation des pages](#page-9-0)**
- **VI [Le référencement](#page-11-0)**
- **VII [La mise en ligne](#page-13-0)**
- **VIII [Quelques trucs](#page-14-0)**

## <span id="page-2-0"></span>**I - Se poser les bonnes questions**

Avant toutes choses, vous devez vous poser quelques questions si vous ne voulez pas que votre site soit un échec :

## **Blog ou site ?**

*Un blog est un site web constitué par la réunion d'un ensemble de billets (posts) triés par ordre chronologique* (définition *Wikipedia*). Cette nouvelle manière de communiquer sur le web se distingue d'un site web proprement dit par plusieurs aspects.

Tout d'abord l'aspect technique : la création d'un blog ne nécessite aucune connaissance du langage Internet. De nombreux sites (presse, fournisseurs d'accès, annuaires…) mettent à disposition des internautes à la fois un espace de stockage et un outil convivial où il est possible de créer des pages en « langage naturel » en s'affranchissant de toutes les contraintes du HTML. La conséquence est une mise en page relativement standard avec souvent des écrans monstrueusement lourds, les blogueurs ne se préoccupant ni du nombre ni du « poids » des images dont ils remplissent leurs pages. Le blog permet également d'ajouter facilement des sons et des vidéos.

Sur le fond, ensuite : le blog a généralement pour but de faire partager des idées au jour le jour mais surtout de faire réagir les internautes qui viennent ainsi le compléter et l'enrichir. Il y a généralement peu de recherche au niveau du style ou de la présentation, le blogueur cherchant d'abord la spontanéité. Pour être connu, il met ses écrans à jour le plus régulièrement possible, de préférence quotidiennement.

Pour résumer, le blog joue sur la spontanéité et la réactivité des internautes alors que le site web est plus axé sur la durée et la « réflexion ». A vous donc de voir ce que vous souhaitez faire.

Je ne parlerai ici que des sites web « classiques ». J'entends par là les sites web « statiques » dont les pages sont entièrement écrites par leur auteur en opposition aux sites « dynamiques » dont les pages sont constituées lors de leur appel par l'internaute à partir de bases de données. Ces bases de données nécessitent un hébergement particulier qui n'est pas toujours offert par les Fournisseurs d'Accès Internet (FAI) ou les hébergeurs gratuits. Ils nécessitent également l'utilisation d'un outil spécifique appelé CMS (*content management system*) comme WordPress, le plus connu, ou Joomla.

# **Pourquoi créer ce site ?**

On ne crée pas un site pour se faire plaisir, parce que c'est à la mode (celle-ci étant d'ailleurs aujourd'hui plutôt aux blogs) ou pour faire comme tout le monde. Il faut donc se demander le but que l'on veut atteindre, c'est à dire ce que l'on veut « vendre » (une idée, une passion, la beauté d'une région…). Cela peut paraître une évidence, mais si on n'a rien à « vendre », cela ne sert à rien de faire un site que personne ne viendra voir ! A l'opposé, il faut éviter le site « fourre tout » où dans un agréable (?) désordre seront présentées toutes les passions de son auteur.

# **Quel est le public visé ?**

Internet permet d'atteindre un public très divers (du militant communiste de Pékin au curé de la paroisse voisine). Ce public n'est pas toujours facile à identifier et, sauf à créer un site « confidentiel » (et encore !), n'importe qui peut, un jour, visiter vos pages par l'intermédiaire de divers liens dont l'enchaînement pourrait surprendre. La question peut donc être reformulée : *"Cherche-t-on à atteindre un public très ciblé, initié et local ou veut-on partager sa passion avec un public le plus large possible ?"*. Selon le cas le langage à employer ne sera évidemment pas le même. Mais dans tous les cas utilisez un vocabulaire et des phrases simples, expliquez éventuellement les mots « savants » dans un glossaire, sachant que ce qui est évident pour vous ne l'est pas forcément pour les autres et que l'internaute cherche d'abord une réponse.

## **La charte du site**

Un des moyens de répondre à ces questions est de rédiger une **charte du site**. Elle permet de répondre **par écrit** aux questions ci-dessus et servira de référence à l'avenir. Il me semble souhaitable qu'elle puisse être consultée sur le site, mais ce n'est pas une obligation, l'important étant qu'elle existe. Il s'agit de la charte rédactionnelle, mais il y a aussi la charte graphique que nous verrons plus loin.

# <span id="page-4-0"></span>**II - L'architecture du site**

**Un site web ne se découpe pas comme un livre, car il ne se lit pas comme un livre**. Chaque page est autonome et peut être accédée directement, soit à partir d'un moteur de recherche, soit en saisissant directement son URL (son adresse). Il faut donc, d'une part permettre à l'internaute d'accéder facilement à n'importe quelle page sans dérouler tout le site, d'autre part orienter le visiteur qui accède au site par n'importe quelle page.

## **L'affichage sur smartphone**

De plus en plus d'internautes utilisent leur smartphone ou leur tablette pour naviguer sur Internet. L'affichage d'un site « classique » peut alors poser des problèmes, voire être totalement impossible. Une des principales caractéristiques d'un smartphone est l'utilisation d'un écran tactile de faible dimension. Un site classique risque donc d'être très difficile à lire et les liens difficiles à cliquer. Les outils de création de site de type CMS résolvent automatiquement la solution en réalisant des sites de type dit *responsive*, c'est à dire s'adaptant automatiquement au format de l'écran. Pour le webmaster amateur la solution idéale est de réaliser deux versions du site, l'une pour un affichage classique, l'autre pour un affichage sur smartphone. Le basculement vers la version smartphone se faisant par détection du navigateur par un peu de JavaScript.

# **Le fenêtrage (frames)**

Très à la mode il y a quelques années, l'utilisation de fenêtres indépendante (ou *frames*) a quasiment disparu. En effet, cette technique, a priori séduisante, permet de naviguer dans le site en conservant en permanence à l'écran une partie permettant la navigation ou affichant des données constantes. Son inconvénient vient de ce que les moteurs de recherche (qui sont, il ne faut pas l'oublier, le premier moyen d'accéder à un site) ne référencent pas les pages dans la fenêtre correspondante, mais indépendamment. Cela peut faire perdre des informations et surtout dérouter l'internaute qui ne sait ni où il est ni comment naviguer dans le site. C'est pourquoi il est généralement souhaitable d'abandonner les *frames* en utilisant (par exemple) des commandes JavaScript qui permettront d'afficher un menu déroulant.

## **La navigation**

Aujourd'hui, la majorité des internautes utilise un format d'écran d'au moins 1024x768 pixels. Certains peuvent en posséder de beaucoup plus grands (1920x1080 ou de proportion 16/9). Pour les smartphones, en revanche, il faut tabler sur une largeur d'écran de 480 pixels. Pensez à en tenir compte dans votre mise en page.

La page d'accueil doit donner une bonne idée du contenu du site car elle en est la vitrine et l'entrée « naturelle ». Pour cela, elle doit être particulièrement lisible et donc relativement « légère » afin de ne pas rebuter d'entrée le visiteur. L'idéal est qu'elle ne dépasse pas la dimension de l'écran (sans « ascenseur »). Elle doit permettre d'accéder facilement à l'ensemble des écrans du site sans pour autant déborder de liens. Il peut alors être judicieux d'y insérer un lien vers un écran « plan du site » et un moteur de recherche interne. Donnez un nom court mais explicite à chaque lien. L'utilisation d'ellipses (partager, aller de l'avant, ailleurs…), si esthétique soit-elle, peut troubler le visiteur au point de le faire renoncer s'il ne trouve pas ce qu'il cherche.

Chaque page doit permettre de revenir à la page d'accueil. Il est également souhaitable de pouvoir accéder à n'importe quelle page du site par l'intermédiaire d'un menu (déroulant ou non). En tout état de cause, l'internaute qui entre dans le site par n'importe quelle page doit savoir sur quel site il se trouve grâce à son titre (balise <title>) qui sera affiché en majeur dans les moteurs de recherche. Il doit être également possible de naviguer de page en page grâce à des liens hypertexte (sans en abuser) sur des mots, des images ou des portions d'images (*maps*).

# <span id="page-6-0"></span>**III – La charte graphique**

Le terme de « charte graphique » peut paraître bien pompeux pour un site personnel mais l'aspect du site et l'unité que l'on retrouve d'une page à l'autre est, avant le contenu purement textuel, ce qui va inciter l'internaute à rester et revenir.

# **Les couleurs**

Le site doit présenter une unité et une harmonie de couleurs qui constitueront son identité propre et permettront de l'identifier au premier coup d'œil. Il faut éviter à tout prix les couleurs criardes et les oppositions violentes ou, à l'inverse, le manque de contraste entre le texte et le fond (rouge sur vert vif ou, au contraire, jaune sur vert pâle…). Il faut aussi penser aux codes de couleurs « implicites ». Un fond noir pourra faire penser à un contenu « rebelle » voire pirate, un fond rose « bonbon » à un site érotique, un fond blanc à un site officiel… Evitez également les caractères énormes ainsi que les mots entièrement en majuscules.

Les fonds d'écran peuvent être unis ou formés d'une mosaïque d'images, mais attention dans tous les cas à ce que leur contraste soit très faible de manière à ne pas gêner la lisibilité. Pensez, pour les photos en particulier (paysage, bâtiment…), que l'image se répètera jusqu'à remplir tout l'écran (en hauteur et en largeur) pouvant parfois donner un résultat surprenant en fonction de sa résolution.

# **Les pages**

On doit retrouver une certaine harmonie, pour ne pas dire une harmonie certaine, entre les diverses pages du site, harmonie ne voulant pas dire uniformité. Ainsi la couleur de fond, la police de caractère, la mise en page seront identiques. Les pages pouvant se retrouver regroupées en chapitres, vous pouvez envisager une couleur différente pour chaque chapitre mais toujours en harmonie. Combien trouve-t-on de sites où le webmaster s'est fait plaisir avec des pages de couleurs diverses et variées (de préférence vives), diverses polices de diverses couleurs, sans oublier des petites images animées clignotant dans tous les sens et de tous les côtés ! A ce propos, il faut avoir à la mémoire que le navigateur de l'internaute ne peut utiliser que les polices installées sur son ordinateur. Il faut donc se limiter aux polices standards du web (Time New Roman, Arial, Comic sans MS, Verdana) et réserver les polices « exotiques » aux textes sous forme d'images.

Il est d'usage en haut à gauche de chaque page d'établir un lien (généralement grâce à une image cliquable) vers la page d'accueil. Si le site ne comporte pas de cadre, le haut de la page sera généralement occupé par un menu simplifié ou déroulant (on peut trouver sur la toile des scripts JavaScript tout faits et plus ou moins gratuits permettant de le réaliser). De même, dans le bas de la page figurent souvent des liens vers la charte du site, un moteur de recherche, l'email du webmaster, un retour vers le haut de la page… Il n'y a, évidemment aucune obligation à faire cela, mais il faut avoir à l'esprit que l'internaute ira généralement chercher ces informations à cet endroit, le regard parcourant toujours la page de gauche à droite et de haut en bas.

# <span id="page-7-0"></span>**IV – Le droit d'auteur et à l'image**

Cela ne va pas toujours de soi mais on ne peut pas mettre n'importe quoi sur le web, sous peine d'avoir parfois de très gros ennuis ! Cela concerne à la fois les textes, les sons (musiques, chansons…), les images mais aussi ce qui est reproduit sur celles-ci. Ceci étant, à part les sites officiels très haut de gamme, qui vont jusqu'à demander les droits de reproduction des polices de caractères, je ne connais aucun site, surtout amateur (mais pas seulement !), qui soit totalement irréprochable sur le sujet. Partant du principe qu'un site perso ne rapporte rien à son auteur, mais lui coûte surtout du temps, il faut s'efforcer d'être honnête… Chacun appréciera ce que ce mot veut dire pour lui…

# **Les textes**

On ne peut pas impunément reproduire sans l'autorisation de son auteur (ou de ses ayants droits) un texte sur une page web. Cela ne concerne évidemment pas les « courtes citations » prévues par le *Code de la Propriété Intellectuelle*. De nombreux webmasters amateurs n'hésitent, hélas, pas à piller allègrement les sites voisins ou divers documents pour enrichir leur propre site, cela ne se fait pas ! Ceci étant, rien n'empêche de se documenter et de récupérer des informations ou des idées qui, a priori, sont à tout le monde.

# **Les images**

Tout comme les textes, les images (en particulier les photos) appartiennent à ceux qui les ont réalisées. Autant il est possible à partir de documents divers de réécrire un texte et donc ainsi de se l'approprier en en faisant une œuvre originale, autant une photo peut être immédiatement identifiée par son auteur (même s'il est possible parfois de la « maquiller » légèrement, ce qui n'est pas correct). Le problème est que, si le webmaster n'était pas là au bon moment avec son appareil photo, il est bien obligé d'utiliser les documents des autres… Il faut alors procéder avec délicatesse et respect. L'idéal est de demander l'autorisation à l'auteur (s'il est identifiable et joignable), à défaut, le minimum est de le citer. Ne vous appropriez pas une image en y apposant votre propre copyright ! Certains sites affichant des images fréquemment actualisées (météo, par exemple) interdisent de faire un lien vers cette image et n'autorisent que la page entière (qu'il est possible d'intégrer avec les balises <iframe></iframe>).

# **Le droit à l'image**

Même si vous étiez au bon moment au bon endroit avec votre appareil photo, vous n'êtes pas pour autant autorisé à publier cette image car ce qu'elle représente peut être protégé. Cela concerne tout d'abord les personnes qui, pour diverses raisons, peuvent ne pas souhaiter que leur image soit diffusée. Il faut, évidemment, pour cela qu'elles soient identifiables, une solution pouvant être de « flouter » le visage. Les célébrités (vedettes, hommes politiques…) photographiées en public échappent, a priori, à cette règle.

Cela concerne également les œuvres d'art sur les images desquelles l'auteur possède un droit (ainsi l'éclairage de la Tour Eiffel est protégé !). Ce droit a cependant des limites, ainsi en vertu de l'article 544 du Code Civil et d'une jurisprudence du 7 mai 2004 *"le propriétaire d'une chose ne dispose pas d'un droit exclusif sur l'image de celle-ci ; il peut toutefois s'opposer à l'utilisation de cette image par un tiers lorsqu'elle lui cause un trouble anormal"*. Faites donc attention, mais ne vous prenez pas la tête avec cela ! Sachez cependant que certains organismes spécialisés dans la gestion des droits d'auteur parcourent le web à la

recherche des sites reproduisant les œuvres protégées dont ils ont la gestion. Ils peuvent alors vous contacter afin de percevoir les droits correspondants dont les sites personnels ne sont pas dispensés. Vous trouverez plus de précisions sur mon autre document « *Les photos sur Internet* ».

# **Les liens**

Il était d'usage il y a quelques années de mettre une page de liens sur un site web. C'est un peu moins vrai aujourd'hui mais, évidemment, toujours possible. Il faut savoir que certains sites (en particulier professionnels) interdisent de réaliser des liens vers leurs écrans sans accord préalable. Heureusement, cela est rarement le cas des sites personnels à l'exception de ceux réservé à un cercle d'initiés sans pour autant être protégés par un mot de passe.

D'autre part, de lien en lien, vous pouvez entraîner votre visiteur vers des sites que la morale, voire la loi, réprouve. Vous devez donc savoir que votre responsabilité est dégagée « au second clic ». C'est à dire que vous êtes responsable de la page vers laquelle vous pouvez conduire l'internaute, mais pas des suivantes.

# <span id="page-9-0"></span>**V – La réalisation des pages**

# **L'architecture**

La page d'accueil sera évidemment située à la racine du site et aura pour nom *index.html*, *index.htm* ou *default.htm*. (ex : www.monsite.fr/index.html sera accessible à l'adresse www.monsite.fr, le serveur se chargeant d'ouvrir la page index correspondante). Pour faciliter la gestion des pages et des images je vous suggère de placer les pages proprement dites et les images dans des sous-répertoires séparés (ex : www.monsite.fr/textes et www.monsite.fr/images). Il faut, dans ce cas, penser à inclure dans chaque sous-répertoire un index avec reroutage automatique vers la page d'accueil afin d'éviter aux internautes de naviguer intempestivement dans les répertoires du site.

Si le site comprend de très nombreuses pages, il peut être pratique de créer un sous-répertoire par chapitre, chacun étant à nouveau redécoupé en « textes » et « images ». Ce découpage est uniquement destiné au webmaster car il est totalement transparent pour l'internaute.

Les noms des répertoires, sous-répertoires et pages ne doivent comporter ni majuscule, ni espace, ni caractère spécial ou accentué, il est cependant possible d'utiliser le tiret (-) et le underscore (\_)

# **Les pages proprement dites**

Il faudra tout d'abord veiller à ce que les pages ne soient pas trop « lourdes », c'est à dire que le texte ne soit pas trop long ni les images trop nombreuses, cela pour le confort de l'internaute qui nécessite, entre autres, que le temps de chargement soit raisonnable. Si les contraintes sont moins fortes qu'à l'époque héroïque des premiers sites web, il faut garder à l'esprit que, encore aujourd'hui, des internautes ne sont toujours pas équipés du haut débit.

# **Les formulaires**

Il est possible de mettre sur certaines pages à disposition des internautes des formulaires avec menus déroulants, cases à cocher, zones de texte… afin d'obtenir une réponse dirigée (questionnaire, sondage…). L'envoi de ce formulaire vers le webmaster peut s'effectuer de deux manières. La plus élégante consiste à utiliser une page en php qui affichera un écran de remerciement et reformatera le message avant de l'envoyer vers la boîte aux lettres du webmaster. Si cette solution (qui permet à l'expéditeur de rester anonyme) n'est pas possible, il reste celle de formater un message qui sera envoyé comme un e-mail classique. Vous trouverez des précisions sur l'envoi des formulaires en php sur mon autre document « Débuter avec HTML ».

## **Les images**

Les trois principaux codages acceptés par les navigateurs sont le Jpeg, le Gif et le Png, chacun présentant des avantages et des inconvénients.

## **Le format Jpeg**

C'est le format idéal pour les photographies, permettant un grand nombre de couleurs (présenté comme « infini »), c'est un format compressé qui n'alourdit pas trop les pages web. Le taux de compression peut d'ailleurs être ajusté lors de la création des images mais une compression trop forte donnera des images de mauvaise qualité. Dans la pratique, sauf cas particulier, ne pas aller au-delà de 20 %. Les fichiers images Jpeg ont une extension « .jpg ».

#### **Le format Gif**

C'est un format qui, a priori, donne des images plus lourdes et de moins bonne qualité puisque limitées à 256 couleurs. Il est cependant approprié pour les grandes plages de couleur uniforme (bannières, titres…), car la couleur reste unie (contrairement au Jpeg où apparaît un mouchetis). Il a surtout deux très grands avantages : il permet de réaliser des images transparentes et des images animées. En ce qui concerne la transparence (totale sur une couleur de fond déterminée) elle peut être très utile lorsque la page possède une image en fond d'écran. Les images animées, constituées d'une superposition de couches, peuvent devenir rapidement très lourdes, surtout si elles ne sont pas optimisées. Les fichiers image Gif ont une extension « .gif ».

#### **Le format Png**

C'est un nouveau format supporté par les navigateurs. Il permet également de réaliser des images transparentes qui, à qualité égale (256 couleurs), sont moins « lourdes » que les mêmes images au format Gif, un avantage à ne pas négliger. Les fichiers images Png ont une extension « .png ».

#### **Le « roll-over »**

Quelques lignes de JavaScript permettent d'afficher des images qui changent lorsque le curseur les survole. Cela est souvent utilisé pour les boutons, mais n'a de limite que celle de l'imagination du webmaster. Sans en abuser, ne vous en privez pas.

#### **Les animations Flash**

Le Flash (extension « .swf ») permetait de réaliser de magnifiques animations avec de vraies transparences. En dehors du coût du logiciel nécessaire, il nécessitait une technique qui n'est pas à la portée du débutant. Il n'est cité ici que pour mémoire car depuis 2020 il ne peut plus être utilisé.

## **Les sons et la vidéo**

Il est possible d'agrémenter un site d'un fond sonore. Celui-ci sera un fichier midi (extension « .mid ») lu en boucle, la lecture recommençant à chaque changement de page (à moins de le mettre dans une *frame*). Tous les navigateurs n'acceptent pas cette possibilité. D'autres sons (musique, paroles, bruits…) peuvent être proposés dans les pages. Ils seront encodés en mp3, tous les navigateurs intégrant un lecteur de ce type de sons. Le format RealAudio (développé par RealPlayer) a été longtemps le format privilégié d'Internet car très compressé et pouvant être écouté en *streaming* (lecture en cours de chargement) n'est plus utilisé aujourd'hui.

On retrouve souvent sur les blogs de nombreuses vidéos d'une qualité généralement déplorable. Si vous souhaitez cependant insérer une vidéo que vous avez réalisée (ou dont vous possédez les droits de diffusion) sur votre site vous pouvez la stocker chez un hébergeur spécialisé comme YouTube [\(fr.youtube.com\)](http://fr.youtube.com/) et insérer dans vos écrans le lien proposé.

# <span id="page-11-0"></span> **VI – Le référencement**

Le référencement consiste à faire connaître son site aux internautes au travers des moteurs de recherche, des annuaires et des autres sites.

Pour qu'un site soit correctement référencé il faut que ses pages soient connues des moteurs de recherche et que ce qu'ils trouvent soit représentatif du site. Il faut, pour cela, avoir à l'esprit que les moteurs de recherche ne comprennent pas le JavaScript. Il faut enfin penser que les internautes ne sont pas toujours doués en orthographe (c'est un euphémisme !) et que c'est le mot saisi (même mal orthographié) qui sera recherché par le moteur.

# **Les meta-tag**

Ce sont des commentaires placés en tête de pages, invisibles sur l'écran ils sont généralement utilisés par les moteurs de recherche. Ils comportent des informations sur le site ("*description*"), des mots clés ("*keywords*"), le mode de balayage par les moteurs ("robots"), la fréquence de balayage ("*revisit-after*") et d'autres informations peu utiles. Il faut soigner particulièrement les mots clés avec les diverses orthographes imaginables sans avoir peur de la quantité ! Répéter ces meta-tag sur l'ensemble des pages du site.

# **Le référencement proprement dit**

Pour être connu, et donc visité, votre site doit être référencé d'une part dans les moteurs de recherche et les annuaires, d'autre part dans d'autres sites personnels, professionnels ou officiels.

Le référencement dans les moteurs de recherche est relativement facile puisque ceux-ci parcourent régulièrement le web à la recherche des nouvelles pages.

En ce qui concerne les annuaires, il y a les généralistes et les spécialisés. L'indexation n'est pas automatique. Il faut donc les solliciter directement pour espérer être référencé. Ils sont innombrables et le mieux est d'utiliser un moteur de recherche pour trouver ceux correspondant le mieux au thème du site.

Pour les autres sites, la solution est de visiter un par un ceux dans lesquels vous souhaiteriez être référencé. Recherchez si le site possède une page de liens, dans le cas contraire, il y a peu de chance qu'il en crée une spécialement pour vous ! Oubliez-le. S'il en possède une, assurezvous que le site est régulièrement mis à jour. Certains sites proposent un formulaire qu'il suffit de remplir. Dans le cas contraire, envoyez un message expliquant votre demande, mais ne soyez pas surpris : le rendement d'une telle démarche est très faible, n'hésitez donc pas à contacter un maximum de sites dont le thème est plus ou moins proche du vôtre, sans oublier ceux de la presse.

# **Le nom de domaine**

Sans doute rêvez-vous de posséder votre propre nom de domaine plutôt qu'une extension à la suite du nom de votre hébergeur. Cela est évidemment possible, mais il faut savoir que, pour un site personnel gratuit mis à disposition par celui-ci, un « alias » ne sera pas techniquement réalisable. Vous devrez vous contenter d'une « redirection » ou d'une *frame* invisible. Un alias remplace l'adresse complète du site alors que la redirection renvoie sur l'internaute sur la page d'accueil du site. Avec la *frame* vos pages s'afficheront dans un cadre invisible qui occupera toute la fenêtre.

Pour cela il vous faudra acheter votre propre nom de domaine. Longtemps réservé aux professionnels, le « .fr » est aujourd'hui accessible aux particuliers. Le « .eu » est également disponible mais d'autres extensions sont également possibles (.net, .org, .com pour ne citer que les plus connues). Pour cela, il faut vous adresser à un « *registrar* Internet » qui se chargera de la transaction, déposera votre nom de domaine (qui sera référencé dans le *Whois*) et assurera la redirection. Il y en a de nombreux proposant des tarifs plus ou moins concurrentiels. Vous les trouverez en demandant « nom de domaine » dans un moteur de recherche. Pensez également aux e-mails, certains prestataires offrant plusieurs adresses au choix. La lecture des message pouvant se faire directement sur le site de l'hébergeur. Assurezvous qu'il est également possible d'accéder aux messages avec un logiciel de messagerie (comme *[Thunderbird](https://www.thunderbird.net/)*)

En fonctions de vos souhaits et de vos finances, vous prendrez votre décision sachant que le nom de domaine, enregistré avec votre adresse postale et votre numéro de téléphone, est payé en une fois pour une durée déterminée (5 ans, 10 ans…) alors que la gestion des services complémentaires se paie soit périodiquement soit en une seule fois.

La solution peut-être de choisir un hébergement « tout en un ». Certains hébergeurs proposent des tarifs très bas pour des sites personnels ou professionnels comprenant l'hébergement, le nom de domaine, une ou plusieurs boîtes e-mail et des petits plus comme le php, la sauvegarde régulière du site, des statistiques de visites ou la création de sous-domaines…

# <span id="page-13-0"></span>**VII – La mise en ligne**

Une fois que votre site fonctionne sur votre ordinateur, vous devez le remonter sur le serveur de l'hébergeur. Selon les cas, deux solutions sont proposées. L'utilisation d'un formulaire plus ou moins élaboré sur son site permet de remonter votre site généralement page par page et image par image, ce qui peut être assez long…

L'autre solution, généralement disponible, est d'accéder directement au répertoire mis à votre disposition et donc de remonter en une fois l'ensemble du site par une procédure de type FTP. L'hébergeur fournit alors tous les paramètres nécessaires. Il vous faut pour cela utiliser un logiciel spécifique à installer sur votre ordinateur. Plusieurs de ces logiciels peuvent être téléchargés gratuitement [\(Core-FTP](http://coreftp.com/) ou [Filezilla](https://filezilla-project.org/) par exemple).

# <span id="page-14-0"></span>**VIII – Quelques trucs**

Un éditeur « basique » comme le bloc-note de *Windows* peut être utilisé pour l'écriture de pages web (il suffit de sauvegarder le fichier avec l'extension .htm). Il est cependant possible de trouver des générateurs gratuits de page web comme *[Nvu](http://www.nvu.com/)*. Je vous déconseille très fortement l'utilisation de *Word*. En effet le code HTML est excessivement verbeux et le résultat risque d'être très éloigné de votre attente.

Reprenez systématiquement le nom du site dans le titre de chaque page (balise <title>) afin qu'il apparaisse dans les liens renvoyés par les moteurs de recherche.

N'hésitez pas à mettre sur votre page d'accueil une date de dernière mise à jour afin que les internautes sachent que votre site vit. Faites régulièrement des mises à jour (éventuellement uniquement celle de la date de mise à jour !).

Pensez à crypter votre e-mail si vous ne voulez pas être inondé de spams (des encrypteurs JavaScript automatiques sont disponibles sur le web). A ce propos, il n'y a rien de plus frustrant pour un internaute que de ne pas pouvoir envoyer de message à l'auteur d'un site, que ce soit pour le complimenter ou faire une remarque.

Il est intéressant de connaître le nombre de visiteurs. Il y a quelques temps on trouvait sur le web des compteurs à placer sur une page, mais l'affichage d'un nombre ridiculement bas de visites, du moins au début, n'est pas toujours souhaité. Des outils statistiques permettent de connaître au jour le jour, confidentiellement et sur une longue période l'évolution de l'intérêt des visiteurs.

Vous trouverez facilement sur le web de nombreux scripts gratuits tout faits permettant d'agrémenter un site ou de le rendre plus convivial. Il suffit de les recopier au milieu du code de la manière indiquée. Vous pouvez également afficher la source d'une page dont une particularité vous a séduit pour récupérer une partie du code. Malheureusement certains générateurs de pages web produisent un code très complexe difficilement déchiffrable.

Il est possible, tout à fait légalement, d'afficher une vue satellite d'un lieu grâce à *Google Earth™*. Vous trouverez toutes les informations nécessaires à l'adresse [https://support.google.com.](https://support.google.com/) Il vous faudra ensuite définir les différents paramètres de l'appel de l'image (dimensions, coordonnées, zoom, accessoires…). Les possibilités sont assez impressionnantes, mais pour les plus complexes le codage du script n'est pas toujours évident.

Vous trouverez sur le web des moteurs de recherche interne gratuits qui indexeront vos pages et permettront aux internautes de naviguer dans votre site. [Google](http://google.fr/) assure cette fonctionnalité, à condition évidemment que votre site y soit bien référencé, et permet même de personnaliser légèrement la page restituée, le mode d'emploi en anglais se trouve à l'adresse [https://support.google.com/programmable-search.](https://support.google.com/programmable-search) Je vous conseille [Freefind](http://freefind.com/) (mode d'emploi en anglais). Il permet une bonne personnalisation de la page restituée, périodiquement (mais aussi à la demande), il indexe le site et fournit des statistiques d'utilisation. Il permet d'afficher automatiquement les dernières mises à jour ainsi qu'une carte du site (en fait peu pratique, car dans le désordre). Un must trop peu connu.

© B. Lecomte 2023-11-03 Reproduction interdite sans autorisation

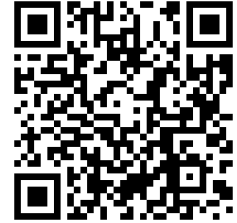